保護者様用

北波多中学校の

はなまる連絡帳 メールアドレス 登録ガイド 1/2

QRコード

## 携帯からの掲示板閲覧方法

携帯サイトを開設しています。

## ① QRコードから簡単登録!

このQRコードはデジカメ機能がついた携帯電話にて使用できます。 QRコードを読み取ることにより、簡単に携帯サイトへアクセスできます。 カメラのバーコードリーダー機能より「読み取り」を選んで、右記QRコードを撮影してください。 撮影後、読み取りに成功すると下記アドレスが表示されますので、選択すると携帯サイトへ 接続することができます。

※撮影手順、「読み取り」等の名称等は携帯電話の機種により異なる事があります。 不明な場合はお手持ちの携帯電話のマニュアル等を御参考にしてください。

QRコードが読み取れない! QRコードが読み取れない!

携帯電話・スマートフォンにQRコード読み取り機能が無い場合…下記アドレスを直接入力して下さい

■i-mode i-menu→internet…→アドレス入力 ■ez-web Ezボタン→URLダイレクト入力→アドレス入力 ■SoftBank Menu→Yahoo!ケータイ→URL入力

■Vodafone live

Menu→Vodafone live→ウェブ→インターネットアクセス

スマートフォンはブラウザー、iPhoneはサファリをタップ(押す)起動し、 アドレスバーへ下記アドレスを直接入力してください。(WiFiでの接続はできません)

## ★アドレス入力方法が分からない場合は、各携帯電話ショップへお問い合わせください。

## アドレス http://j-kitahata.renrak.mobi/

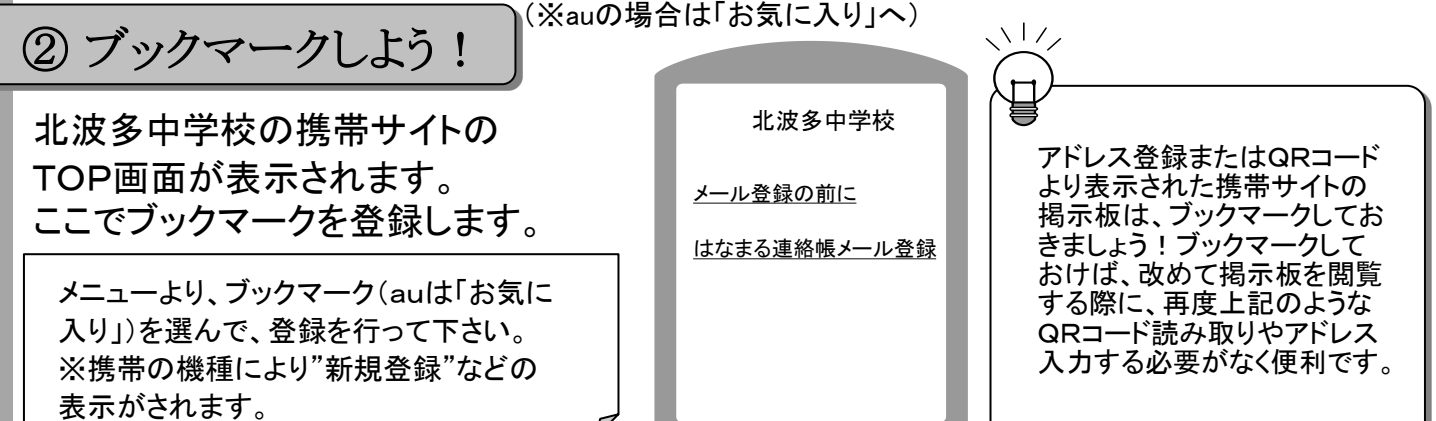

3 ブックマークより掲示板を見よう!

携帯サイトへ接続したのち、メニューよりブックマークを選んで、ブックマークリストから登録していた掲示板を選 んでください。接続されると登録していた掲示板が表示されます。 ※auの場合は「ページ更新」の操作が必要です。

掲示板にアクセスできたら、メールアドレス登録ガイドへ進んでください。